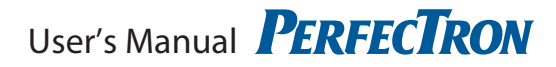

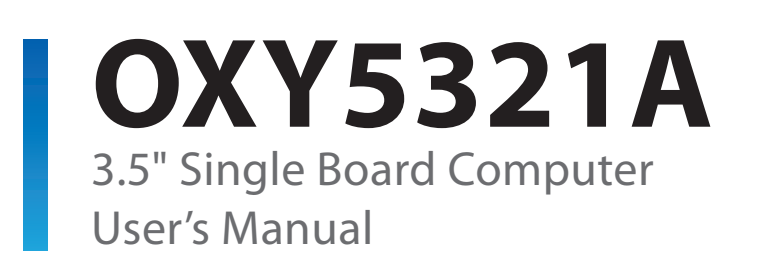

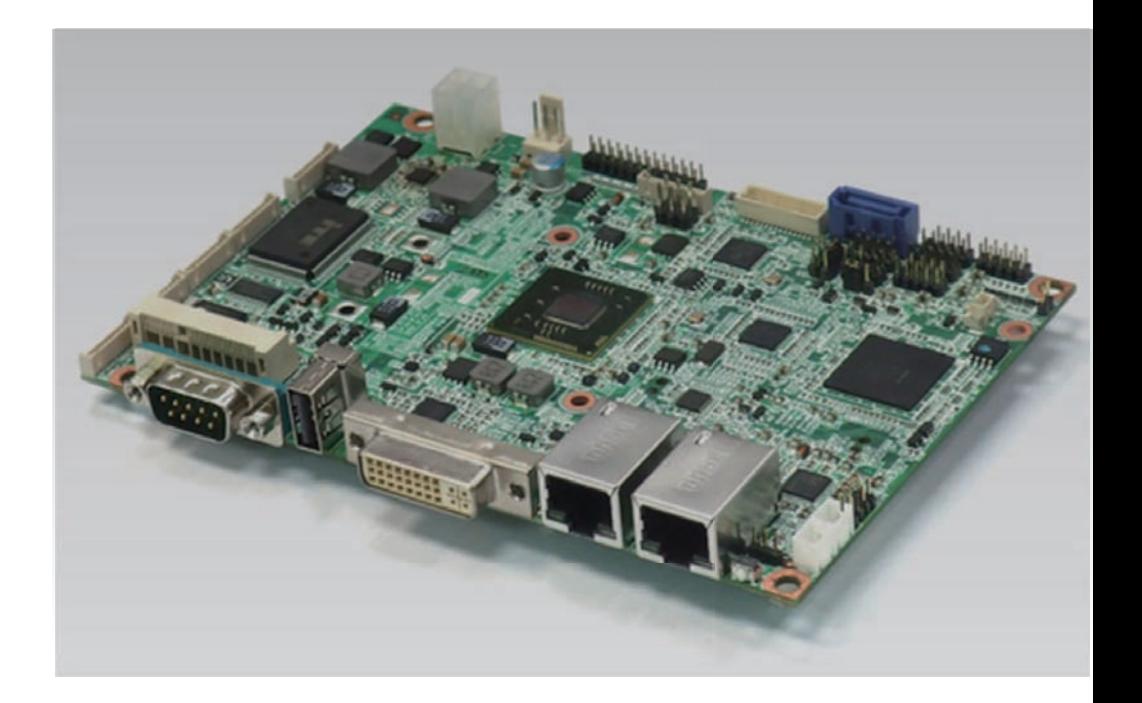

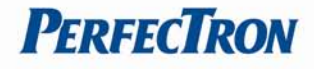

# <span id="page-1-0"></span>**Safety Information**

# <span id="page-1-1"></span>**Electrical safety**

- To prevent electrical shock hazard, disconnect the power cable from the electrical outlet before relocating the system.
- When adding or removing devices to or from the system, ensure that the power cables for the devices are unplugged before the signal cables are connected. If possible, disconnect all power cables from the existing system before you add a device.
- Before connecting or removing signal cables from the motherboard, ensure that all power cables are unplugged.
- Seek professional assistance before using an adapter or extension cord. These devices could interrupt the grounding circuit.
- Make sure that your power supply is set to the correct voltage in your area.
- If you are not sure about the voltage of the electrical outlet you are using, contact your local power company.
- If the power supply is broken, do not try to fix it by yourself. Contact a qualified service technician or your local distributor.

## <span id="page-1-2"></span>**Operation safety**

- Before installing the motherboard and adding devices on it, carefully read all the manuals that came with the package.
- Before using the product, make sure all cables are correctly connected and the power cables are not damaged. If you detect any damage, contact your dealer immediately.
- To avoid short circuits, keep paper clips, screws, and staples away from connectors, slots, sockets and circuitry.
- Avoid dust, humidity, and temperature extremes. Do not place the product in any area where it may become wet.
- Place the product on a stable surface.
- If you encounter any technical problems with the product, contact your local distributor

### <span id="page-1-3"></span>**Statement**

- All rights reserved. No part of this publication may be reproduced in any form or by any means, without prior written permission from the publisher.
- All trademarks are the properties of the respective owners.
- All product specifications are subject to change without prior notice

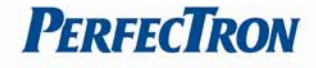

# **Revision History**

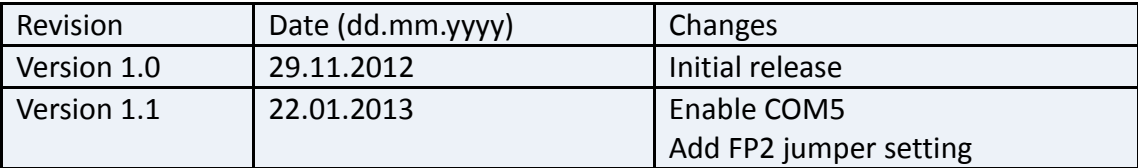

# **Packing list**

□ OXY5321A 3.5" SBC

 $\Box$  CD (Driver + user's manual)

□ CPU cooler

# **Optional Accessories**

□ Cable kit for OXY5321A

# **Ordering Information**

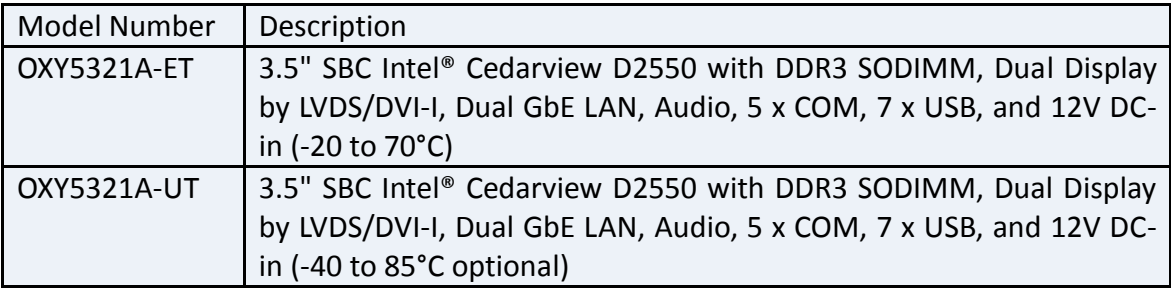

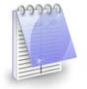

If any of the above items is damaged or missing, please contact your local distributor.

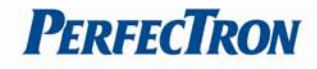

# **Table of Contents**

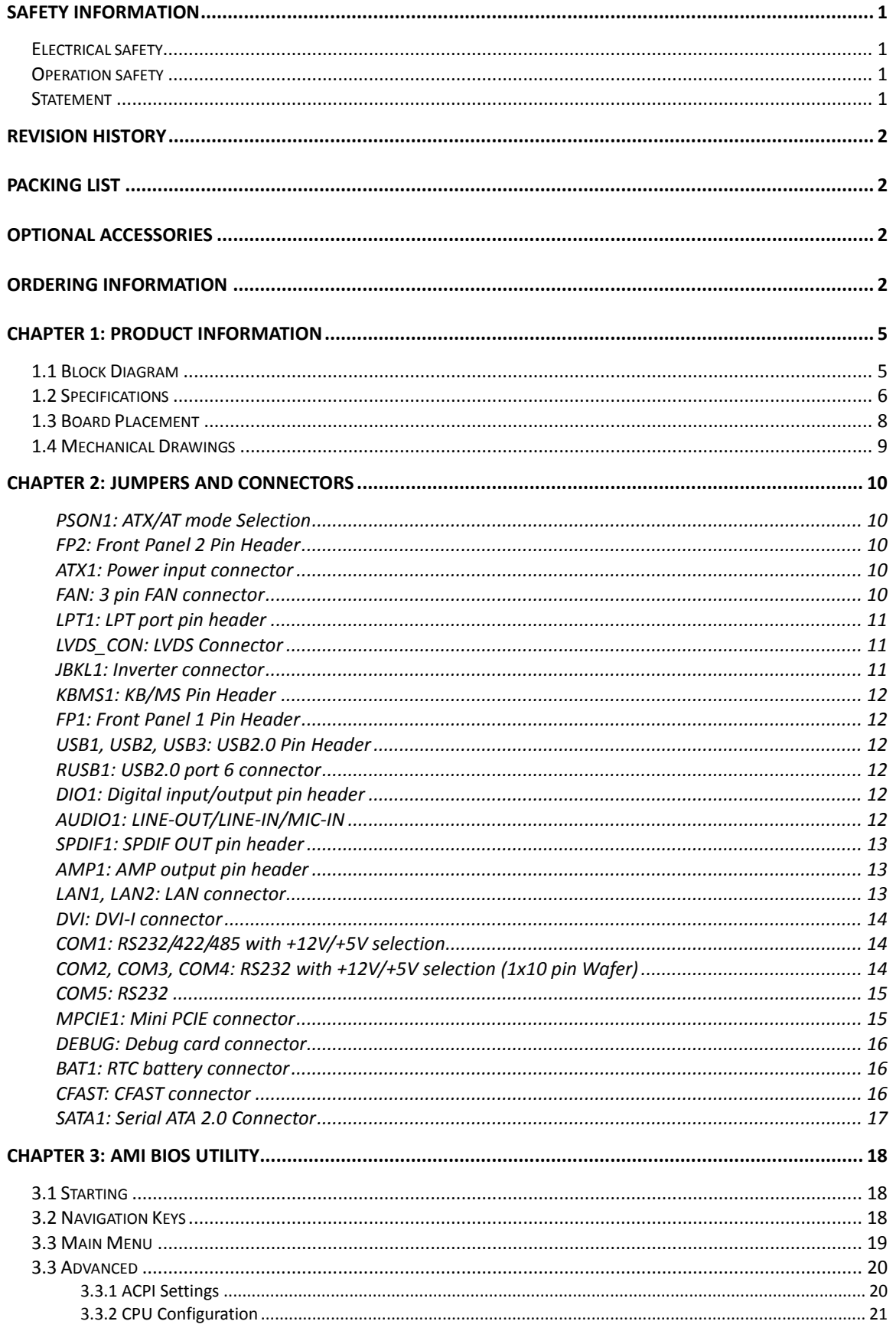

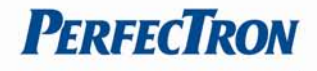

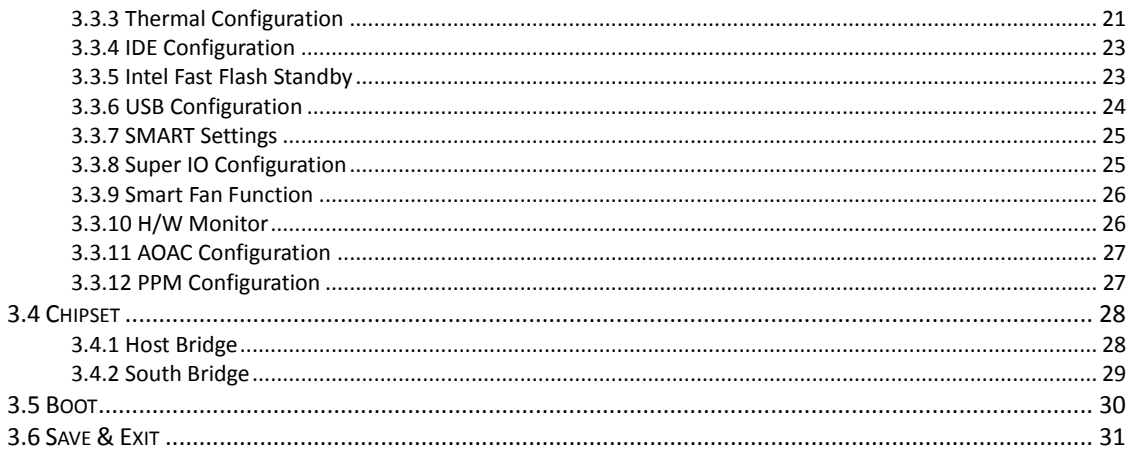

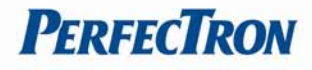

# <span id="page-5-0"></span>**Chapter 1: Product Information**

# <span id="page-5-1"></span>**1.1 Block Diagram**

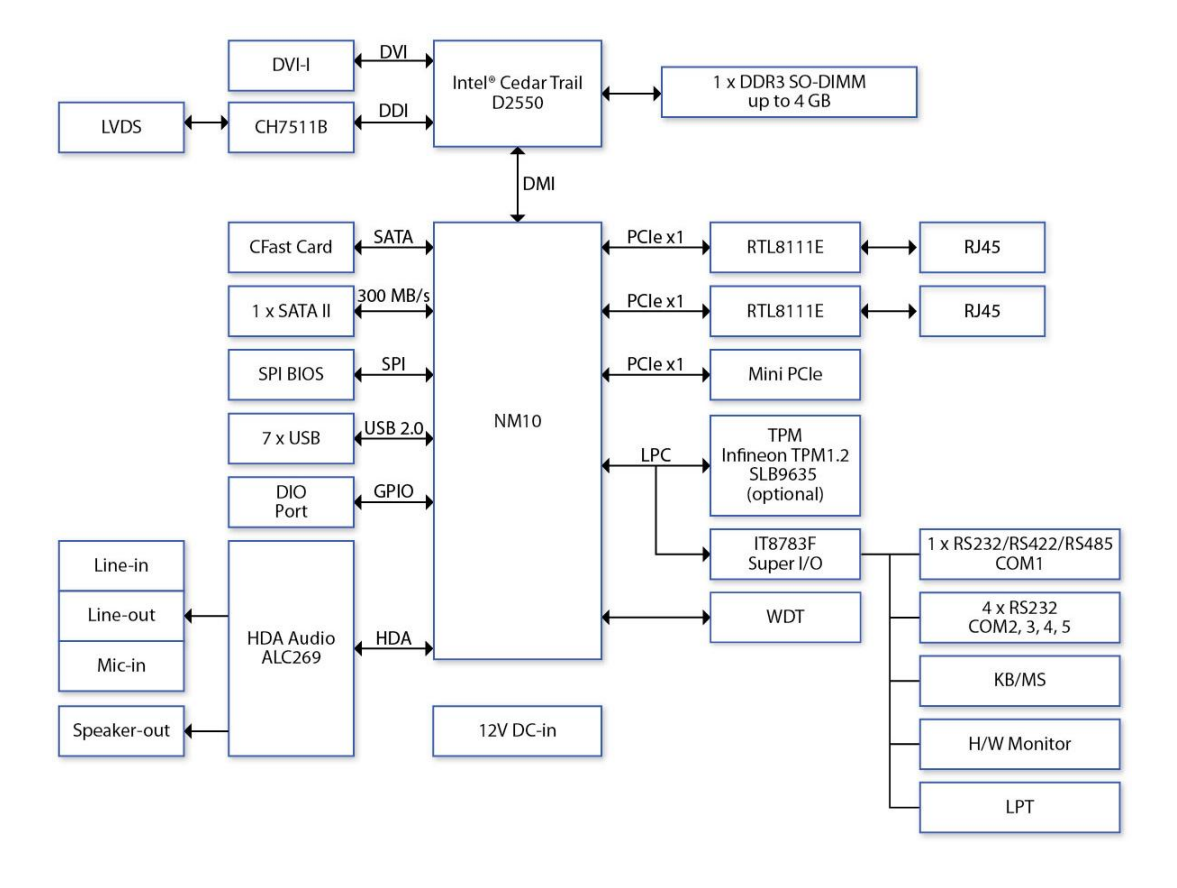

# <span id="page-6-0"></span>**1.2 Specifications**

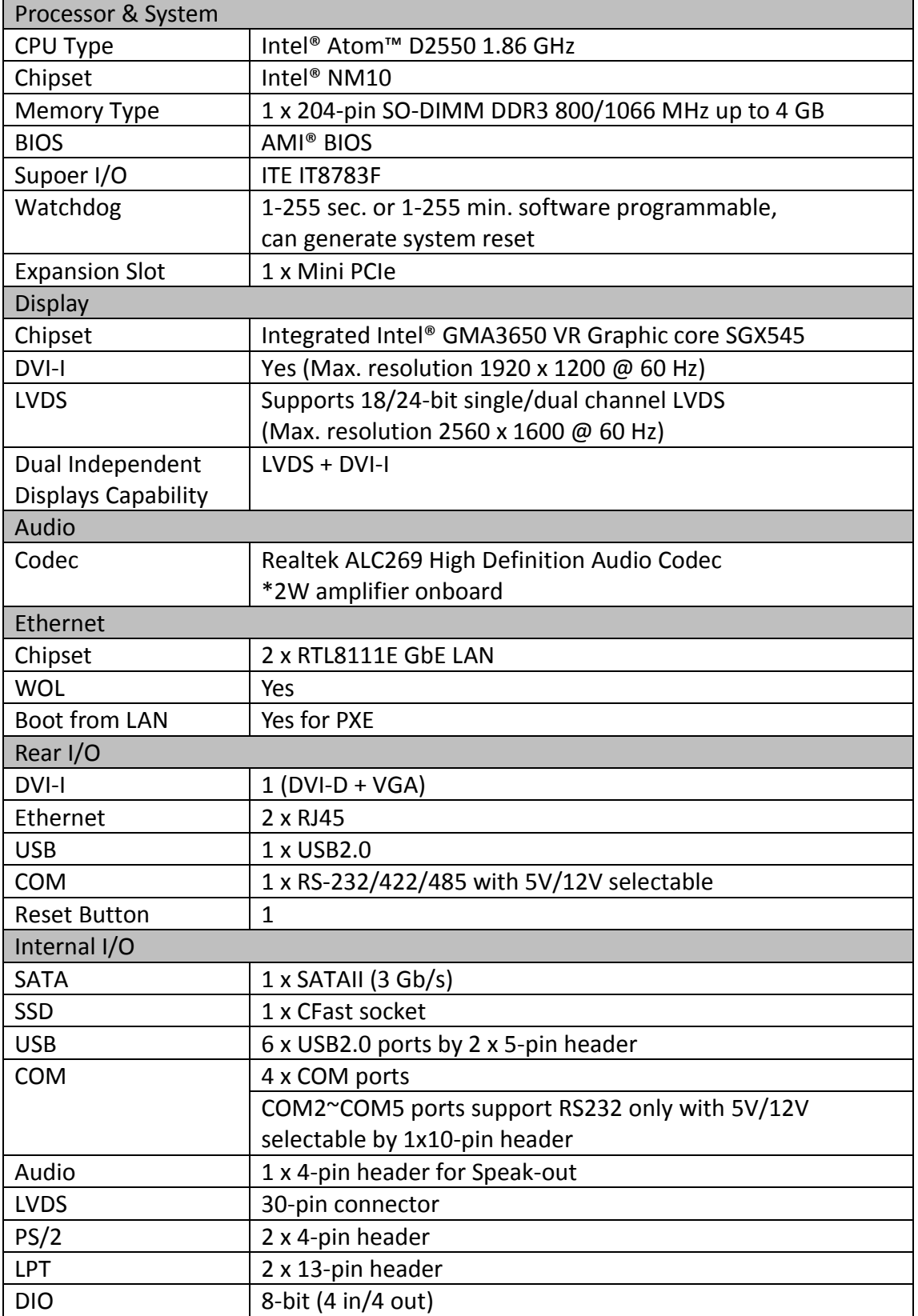

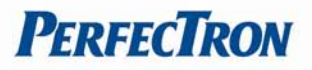

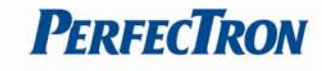

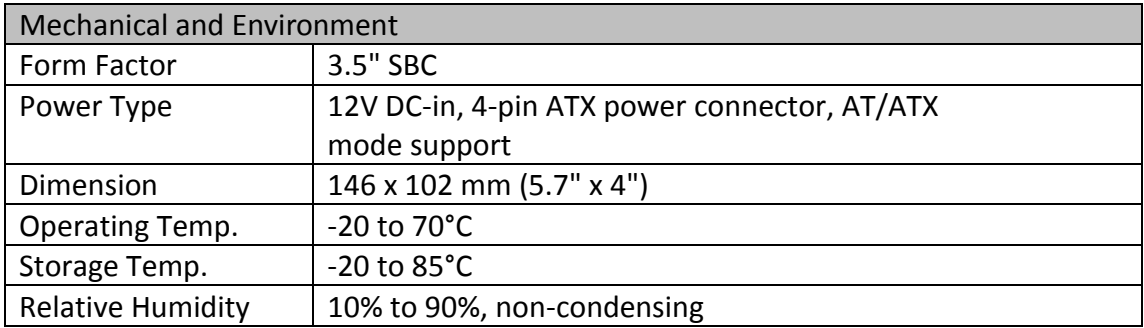

\*All specifications and photos are subject to change without notice.

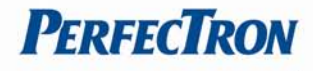

# <span id="page-8-0"></span>**1.3 Board Placement**

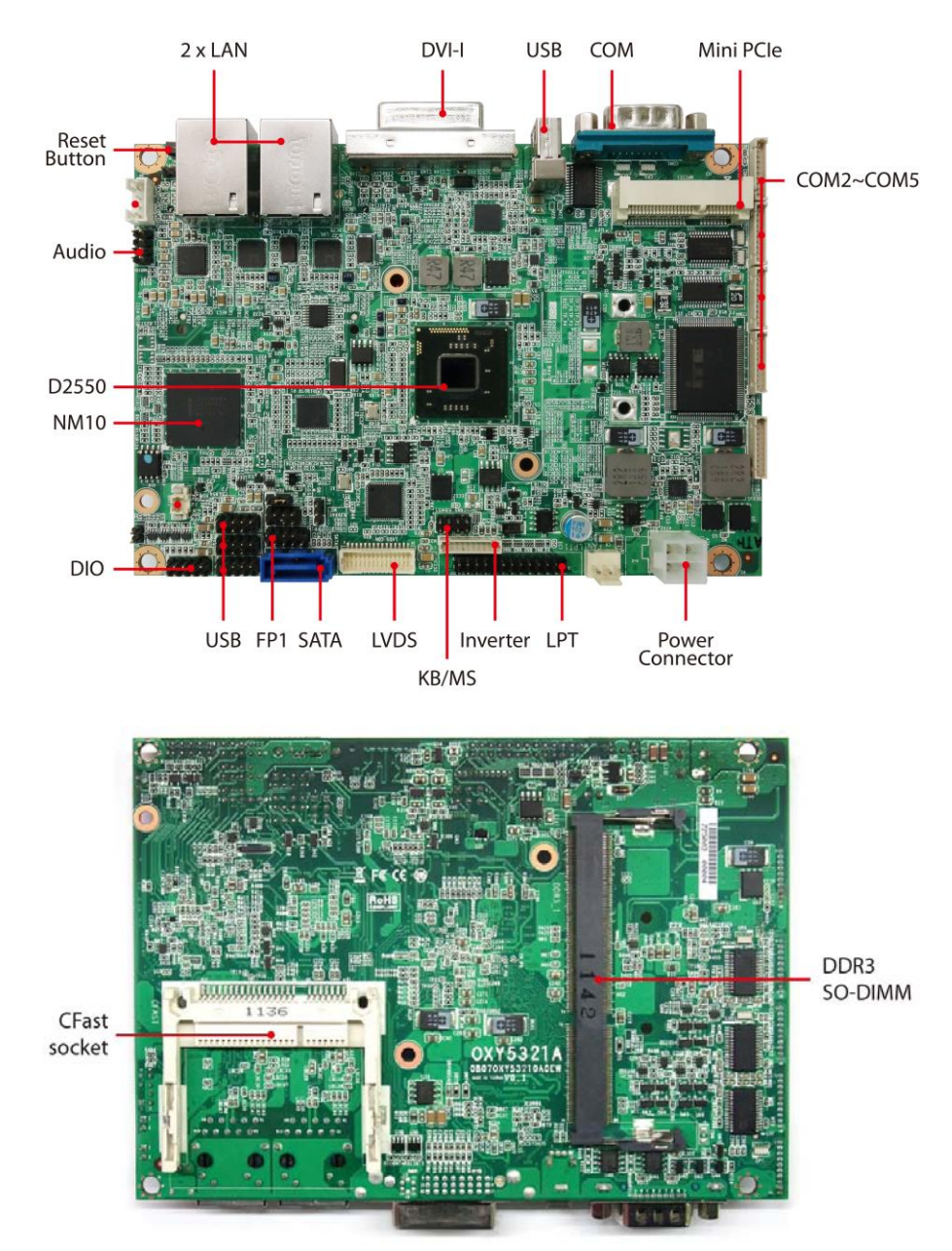

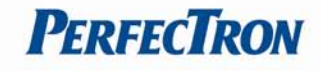

# <span id="page-9-0"></span>**1.4 Mechanical Drawings**

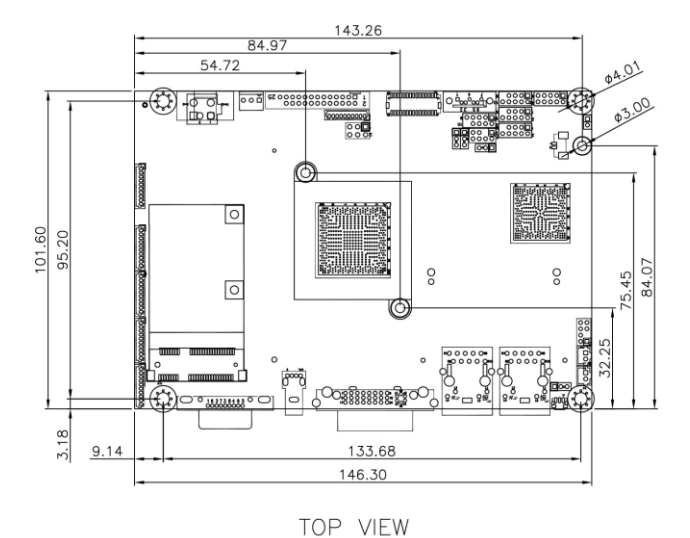

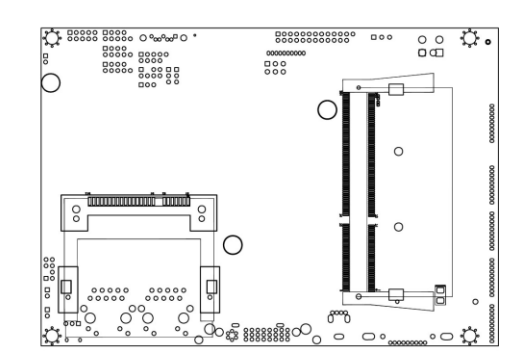

BOTTOM VIEW

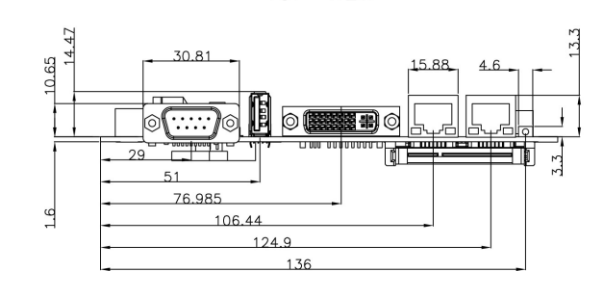

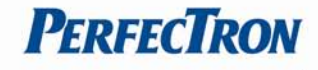

# <span id="page-10-0"></span>**Chapter 2: Jumpers and Connectors**

### <span id="page-10-1"></span>**PSON1: ATX/AT mode Selection**

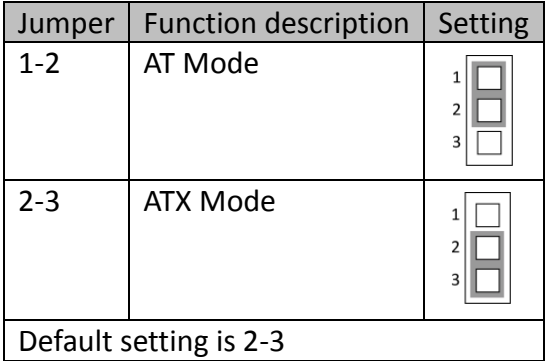

### <span id="page-10-2"></span>**FP2: Front Panel 2 Pin Header**

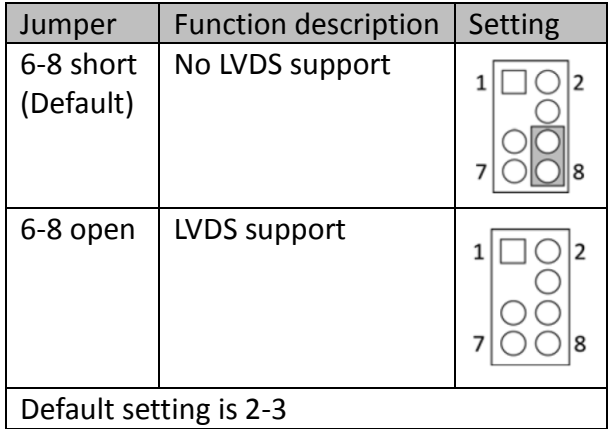

### <span id="page-10-3"></span>**ATX1: Power input connector**

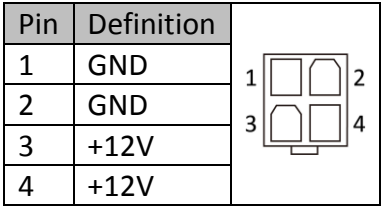

### <span id="page-10-4"></span>**FAN: 3 pin FAN connector**

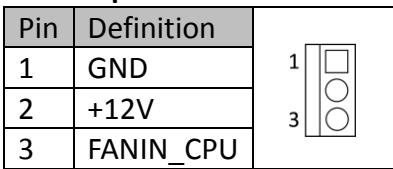

# <span id="page-11-0"></span>**LPT1: LPT port pin header**

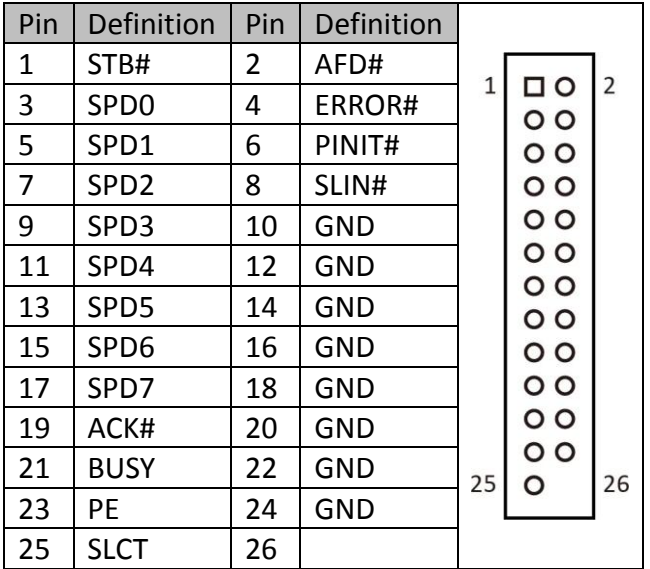

#### <span id="page-11-1"></span>**LVDS\_CON: LVDS Connector**

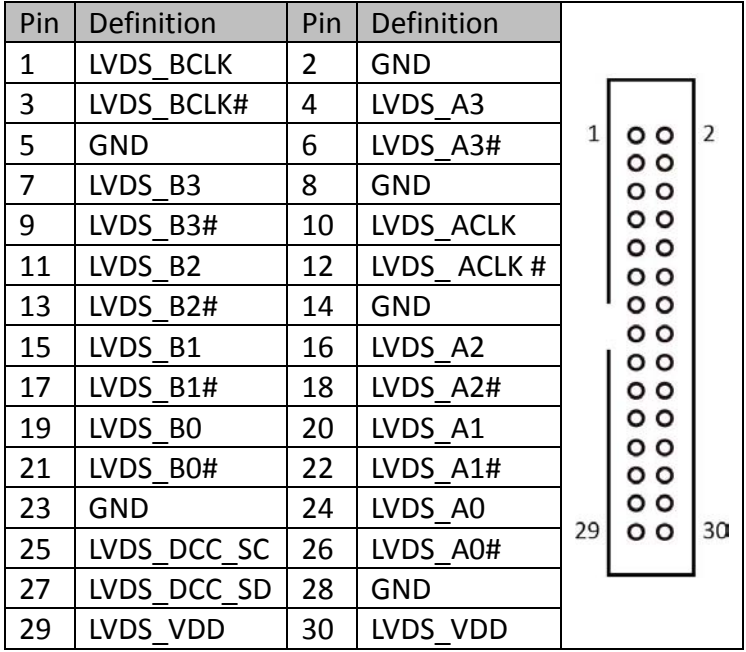

#### <span id="page-11-2"></span>**JBKL1: Inverter connector**

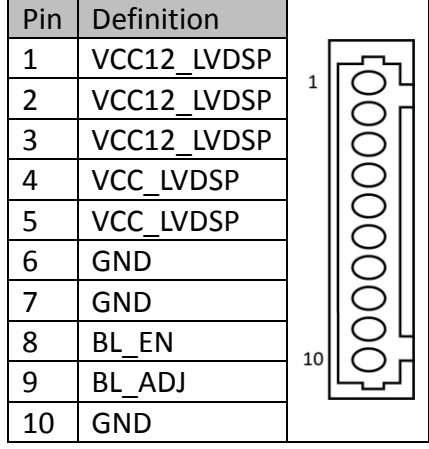

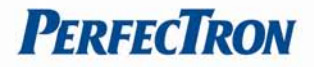

# <span id="page-12-0"></span>**KBMS1: KB/MS Pin Header**

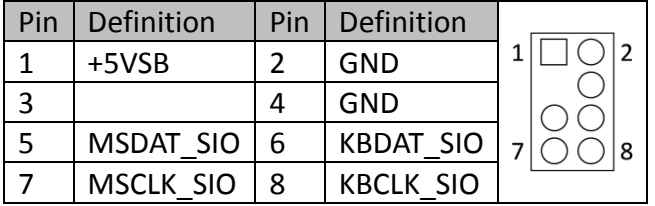

#### <span id="page-12-1"></span>**FP1: Front Panel 1 Pin Header**

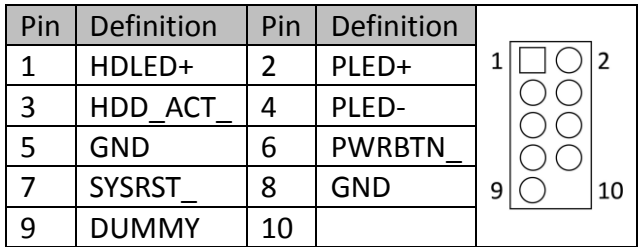

#### <span id="page-12-2"></span>**USB1, USB2, USB3: USB2.0 Pin Header**

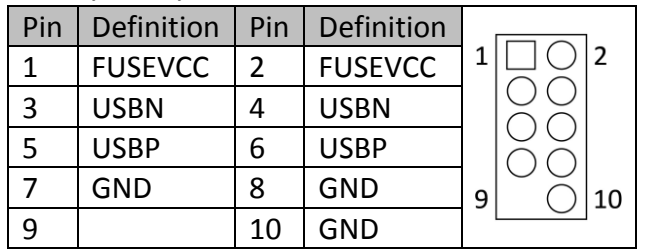

### <span id="page-12-3"></span>**RUSB1: USB2.0 port 6 connector**

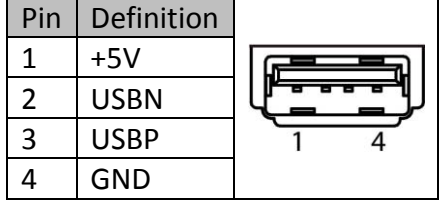

# <span id="page-12-4"></span>**DIO1: Digital input/output pin header**

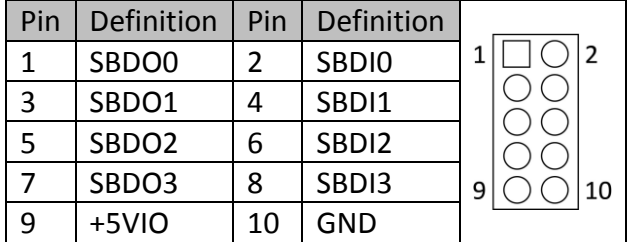

### <span id="page-12-5"></span>**AUDIO1: LINE-OUT/LINE-IN/MIC-IN**

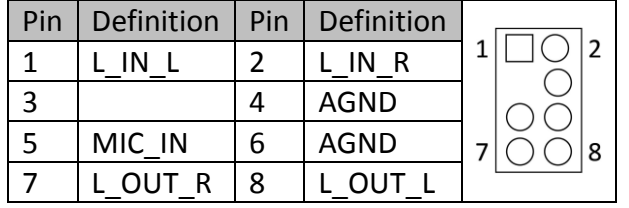

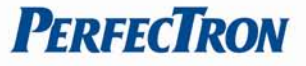

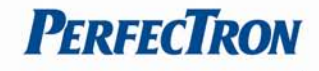

## <span id="page-13-0"></span>**SPDIF1: SPDIF OUT pin header**

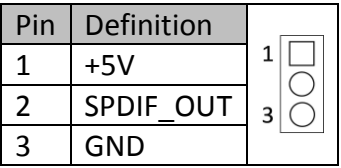

### <span id="page-13-1"></span>**AMP1: AMP output pin header**

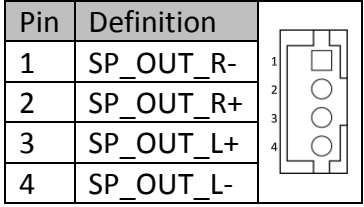

### <span id="page-13-2"></span>**LAN1, LAN2: LAN connector**

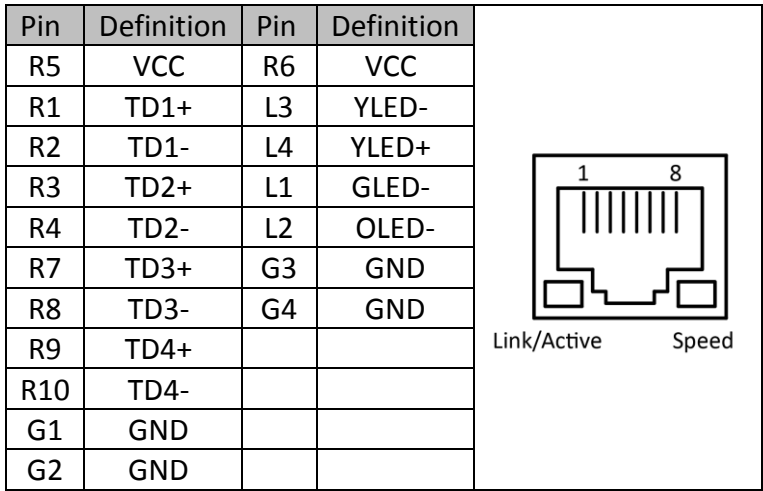

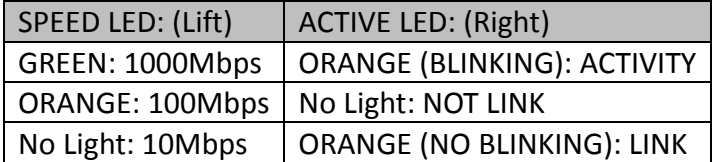

#### **DVI: DVI-I connector**

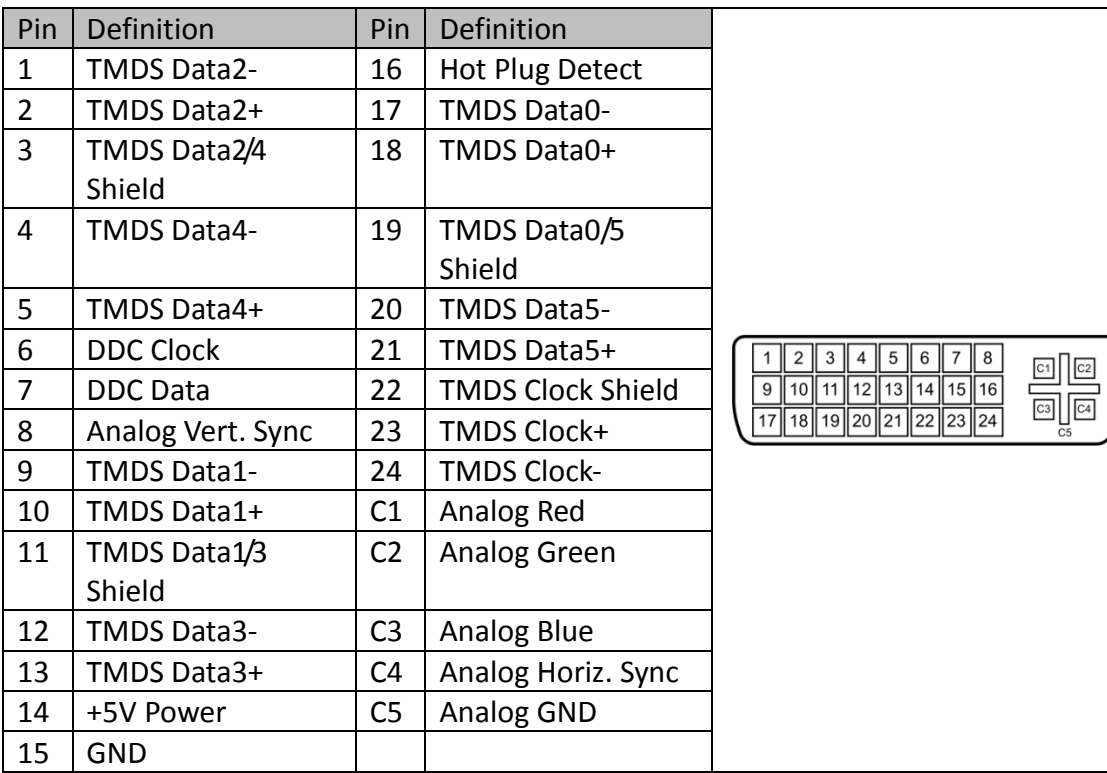

### **COM1: RS232/422/485 with +12V/+5V selection**

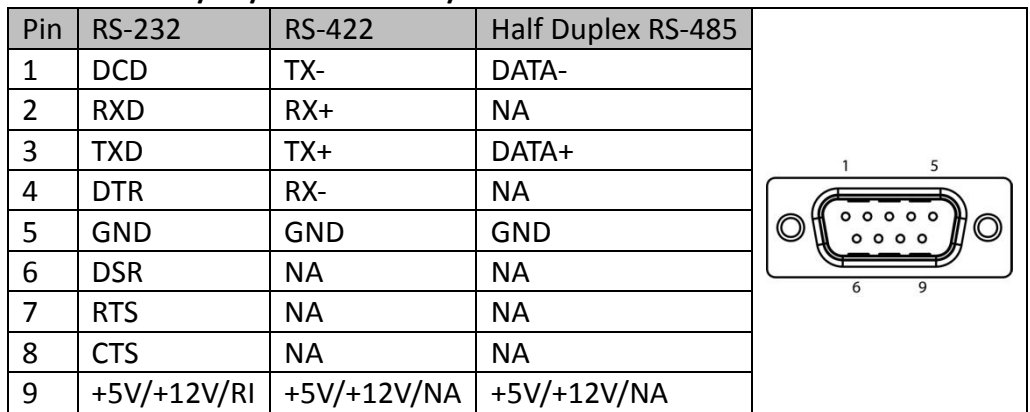

# **COM2, COM3, COM4: RS232 with +12V/+5V selection (1x10 pin Wafer)**

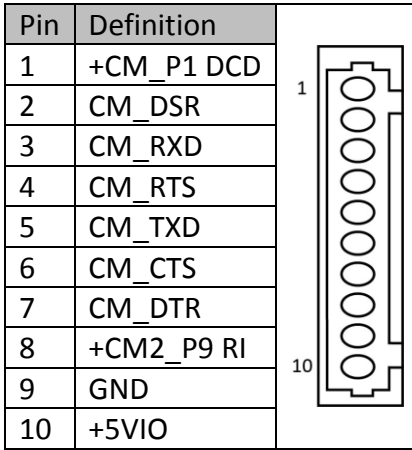

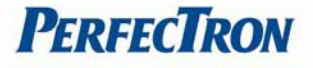

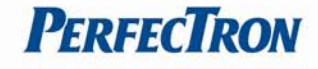

### <span id="page-15-0"></span>**COM5: RS232**

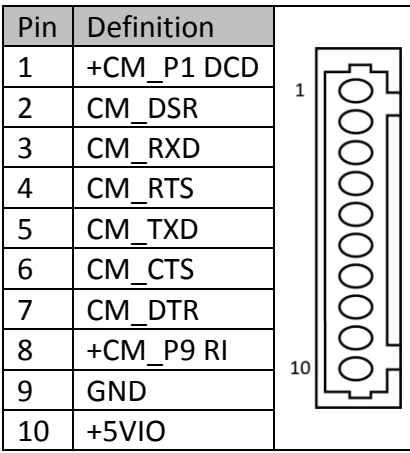

### <span id="page-15-1"></span>**MPCIE1: Mini PCIE connector**

<span id="page-15-2"></span>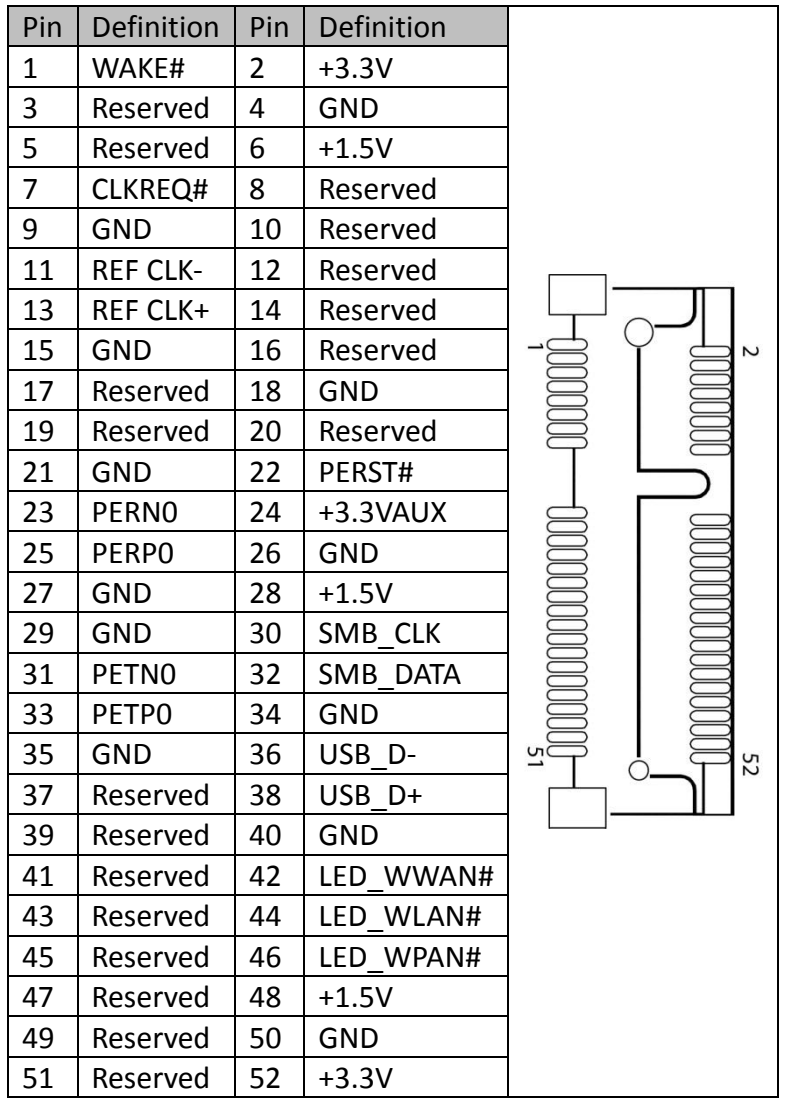

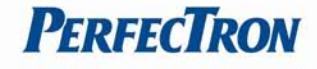

# **DEBUG: Debug card connector**

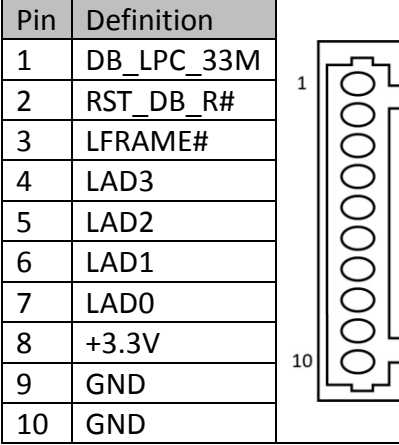

### <span id="page-16-0"></span>**BAT1: RTC battery connector**

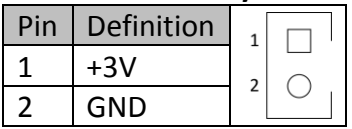

#### <span id="page-16-1"></span>**CFAST: CFAST connector**

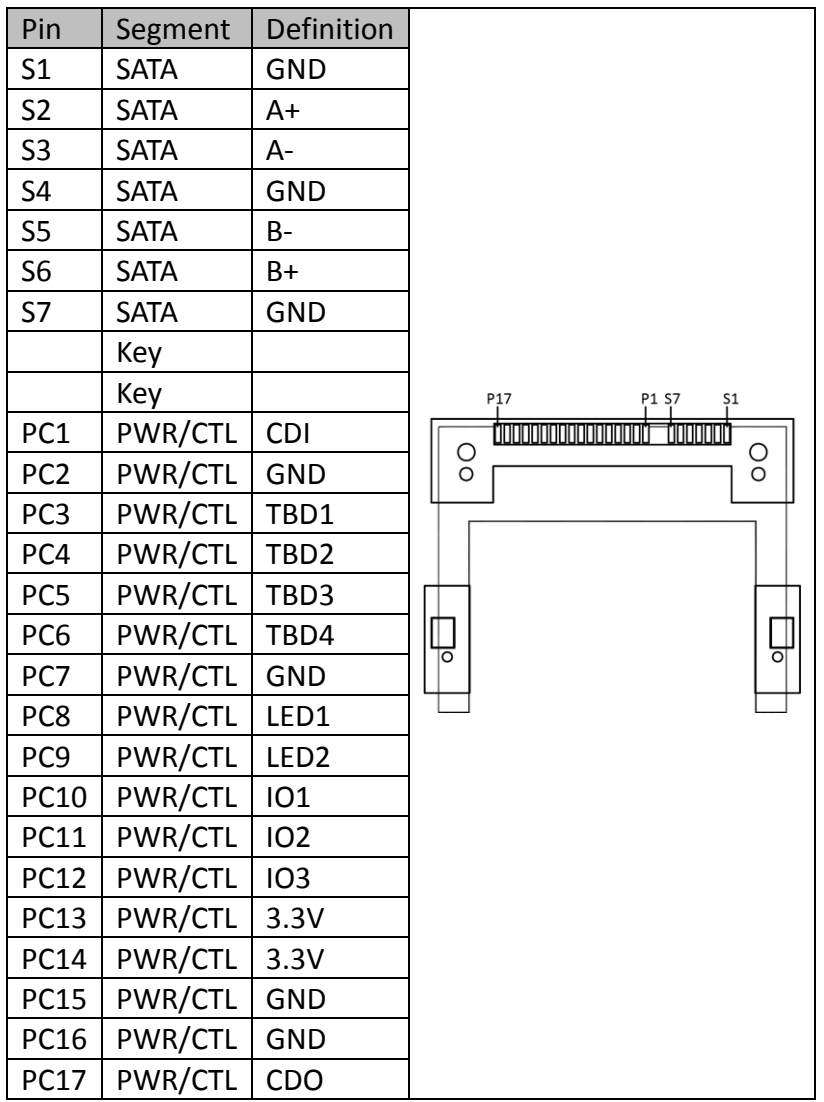

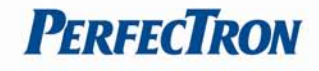

### <span id="page-17-0"></span>**SATA1: Serial ATA 2.0 Connector**

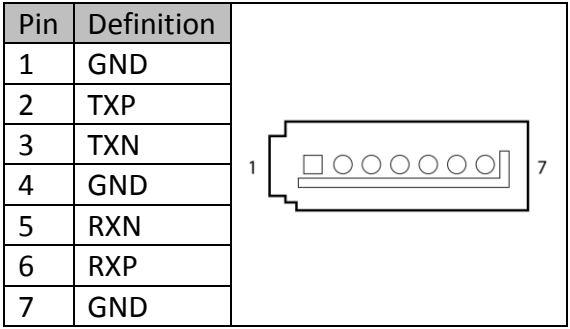

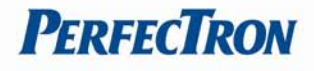

# **Chapter 3: AMI BIOS UTILITY**

This chapter provides users with detailed descriptions on how to set up a basic system configuration through the AMI BIOS setup utility.

# **3.1 Starting**

To enter the setup screens, perform the following steps:

- Turn on the computer and press the <Del> key immediately.
- After the <Del> key is pressed, the main BIOS setup menu displays. Other setup screens can be accessed from the main BIOS setup menu, such as the Chipset and Power menus.

# **3.2 Navigation Keys**

The BIOS setup/utility uses a key-based navigation system called hot keys. Most of the BIOS setup utility hot keys can be used at any time during the setup navigation process. Some of the hot keys are <F1>, <F10>, <Enter>, <ESC>, and <Arrow> keys.

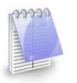

Some of the navigation keys may differ from one screen to another.

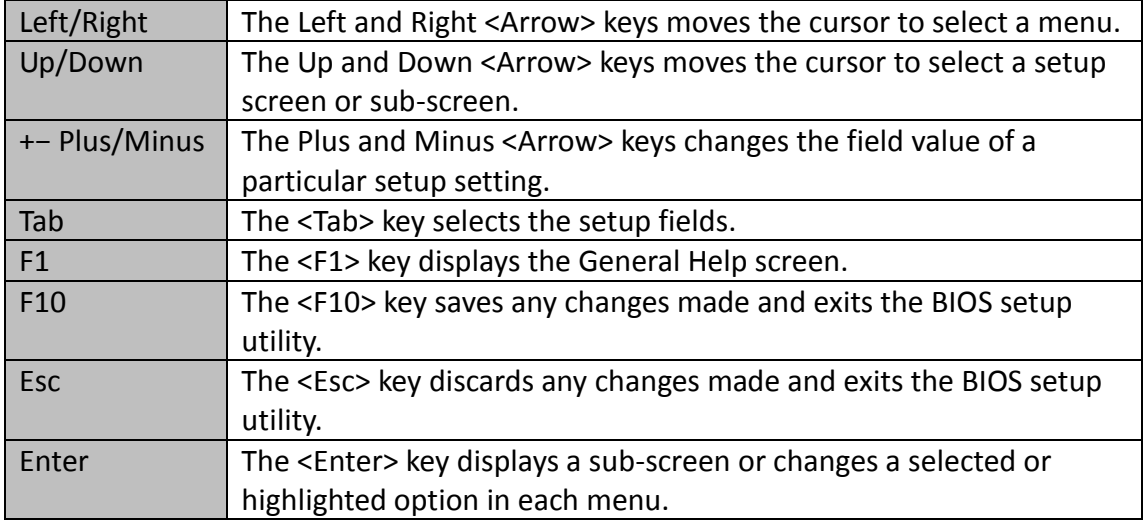

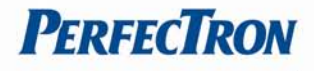

# <span id="page-19-0"></span>**3.3 Main Menu**

The Main menu is the first screen that you will see when you enter the BIOS Setup Utility.

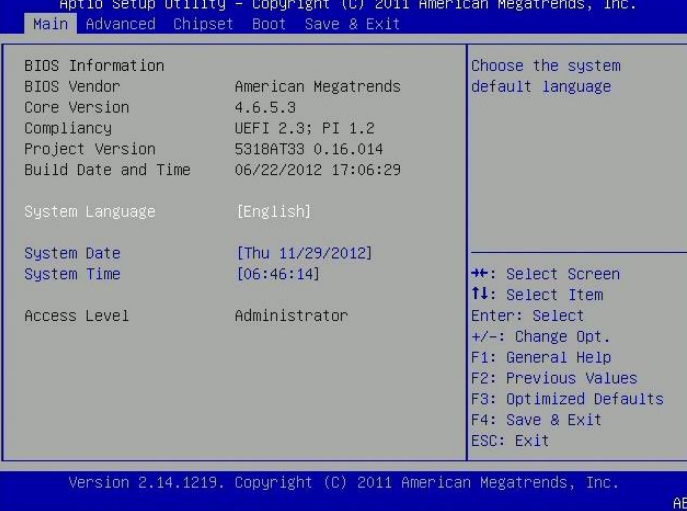

### **System Language**

Choose the system default language

### **System Date**

Use this function to change the system date.

Select System Date using the Up and Down <Arrow> keys. Enter the new values through the keyboard. Press the Left and Right <Arrow> keys to move between fields. The date setting must be entered in MM/DD/YY format.

### **System Time**

Use this function to change the system time.

Select System Time using the Up and Down <Arrow> keys. Enter the new values through the keyboard. Press the Left and Right <Arrow> keys to move between fields.

The time setting is entered in HH:MM:SS format.

**Note:** The time is in 24-hour format. For example, 5:30 A.M. appears as 05:30:00, and 5:30 P.M. as 17:30:00.

### **Access Level**

Displays the access level of the current user in the BIOS.

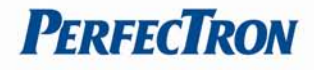

## <span id="page-20-0"></span>**3.3 Advanced**

The Advanced Menu allows you to configure your system for basic operation. Some entries are defaults required by the system board, while others, if enabled, will improve the performance of your system or let you set some features according to your preference. *Setting incorrect field values may cause the system to malfunction.*

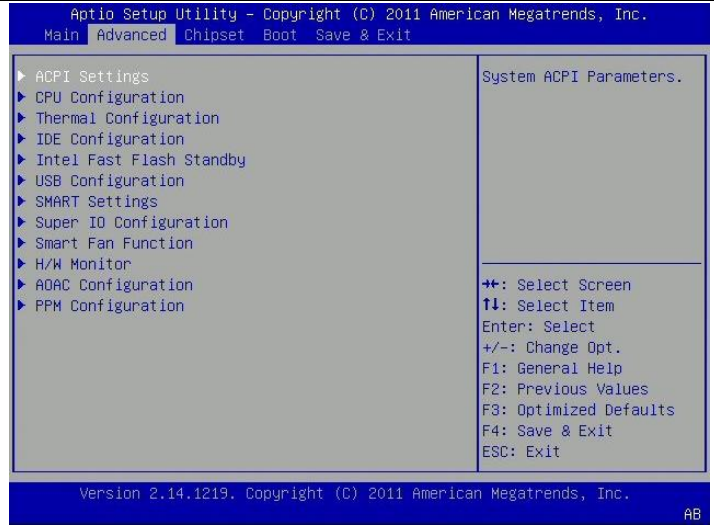

# <span id="page-20-1"></span>**3.3.1 ACPI Settings**  System ACPI parameters

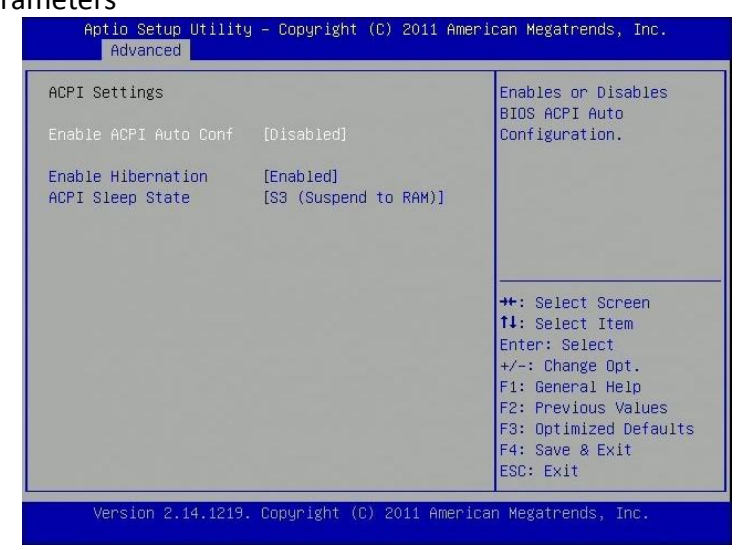

### **Enable ACPI Auto Conf**

Enables or disables BIOS ACPI auto configuration.

#### **Enable Hibernation**

Enables or disables system ability to hibernate (OS/S4 Sleep State). This option may not be effective with some OS.

#### **ACPI Sleep State**

Select the ACPI sleep state the system will enter when the suspend button is pressed.

# <span id="page-21-0"></span>**3.3.2 CPU Configuration**

CPU configuration parameters

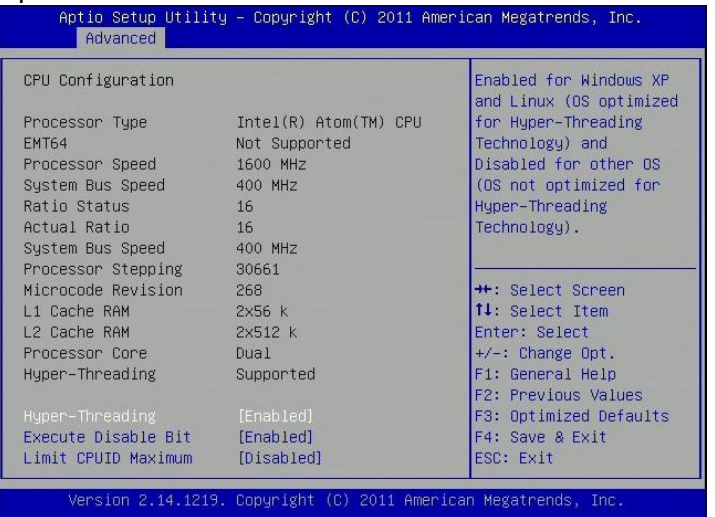

### **Hyper-Threading**

Enabled for Windows XP and Linux (OS optimized for Hyper-Threading Technology) and Disabled for other OS (OS not optimized for Hyper-Threading Technology). When disabled only one thread per enabled core is enabled.

### **Execute Disable Bit**

XD can prevent certain classes of malicious buffer overflow attacks when combined with a supporting OS (Windows Sever 2003 SP1, Windows XP SP2, SuSE Linux 9.2, RedHat Enterprise 3 Update 3.)

### **Limit CPUID Maximum**

Disabled for Windows XP.

### <span id="page-21-1"></span>**3.3.3 Thermal Configuration**

Thermal configuration parameters

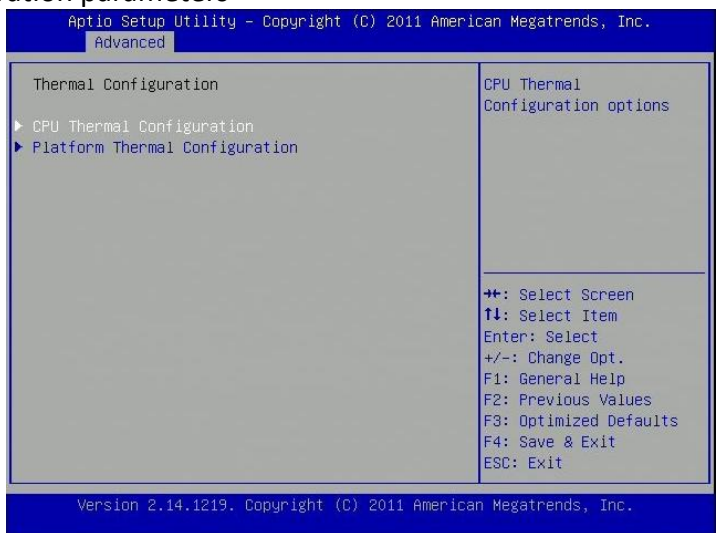

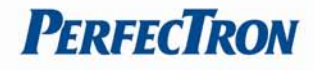

# **CPU Thermal Configuration**

CPU thermal configuration options

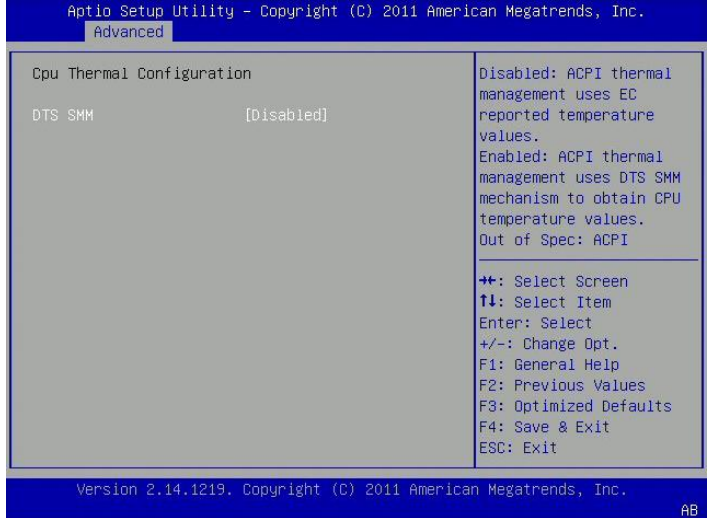

# **Platform Thermal Configuration**

Platform thermal configuration options

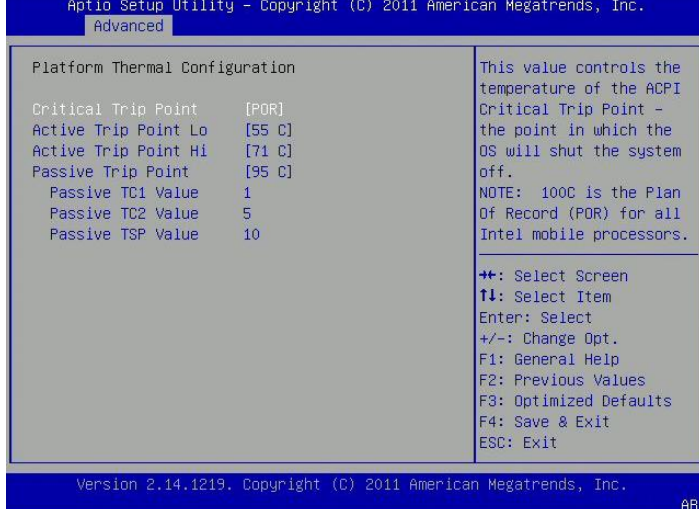

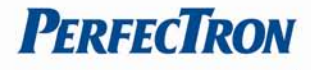

## <span id="page-23-0"></span>**3.3.4 IDE Configuration**

IDE devices configuration

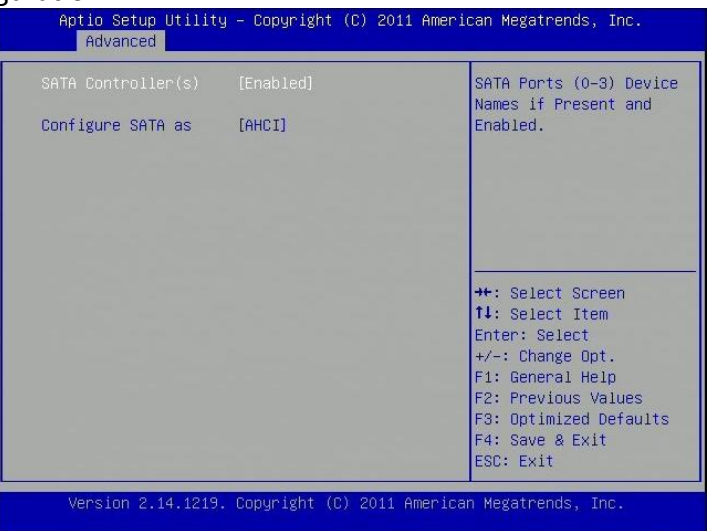

### **SATA Controller(S)**

Enables or disables SATA ports.

### **Configure SATA As**

**IDE:** This option configures the Serial ATA drives as Parallel ATA physical storage device. **RAID:** This option allows you to create RAID or Intel Matrix Storage configuration on Serial ATA devices.

**AHCI:** This option configures the Serial ATA drives to use AHCI (Advanced Host Controller Interface). AHCI allows the storage driver to enable the advanced Serial ATA features which will increase storage performance.

### <span id="page-23-1"></span>**3.3.5 Intel Fast Flash Standby**

Intel Fast Flash Standby Technology configuration

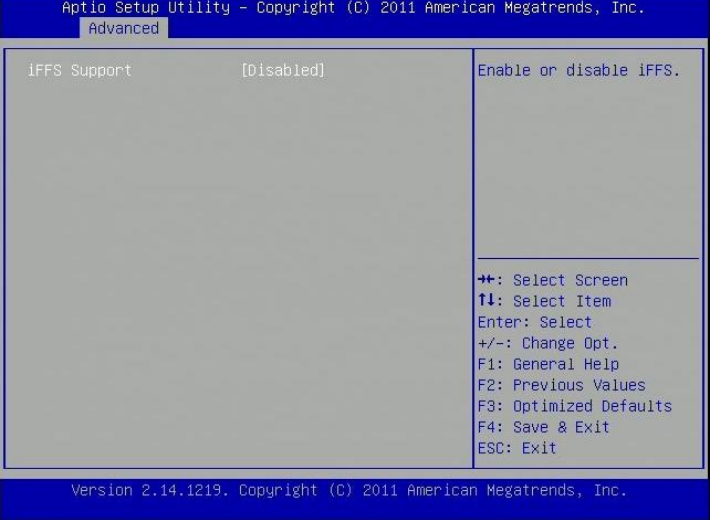

#### **iFFS Support**

Enables or disables iFFS.

## <span id="page-24-0"></span>**3.3.6 USB Configuration**

USB configuration parameters

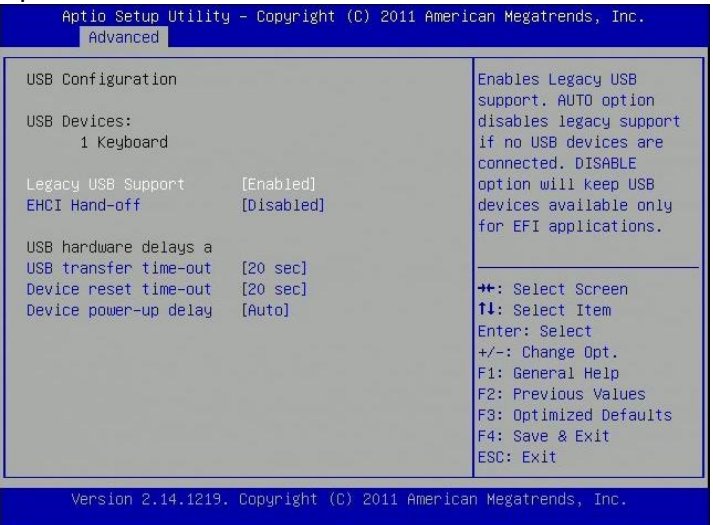

### **Legacy USB Support**

Enables Legacy USB support. **AUTO** option disables legacy support if no USB devices are connected. **DISABLE** option will keep USB devices available only for EFI applications.

### **EHCI Hand-Off**

This is a workaround for OSes without EHCI hand-off support. The EHCI ownership change should be claimed by EHCI driver.

### **USB transfer time-out**

The time-out value for Control, Bulk, and Interrupt transfers.

### **USB reset time-out**

USB mass storage device start unit command time-out

### **Device reset time-out**

USB mass Storage device start Unit command time-out.

### **Device power-up delay**

Maximum time the device will take before it properly reports itself to the Host Controller. 'Auto' uses default value: for a Root port it is 100ms, for a Hub port the delay is taken from Hub descriptor.

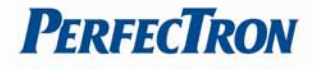

### <span id="page-25-0"></span>**3.3.7 SMART Settings**

System SMART settings

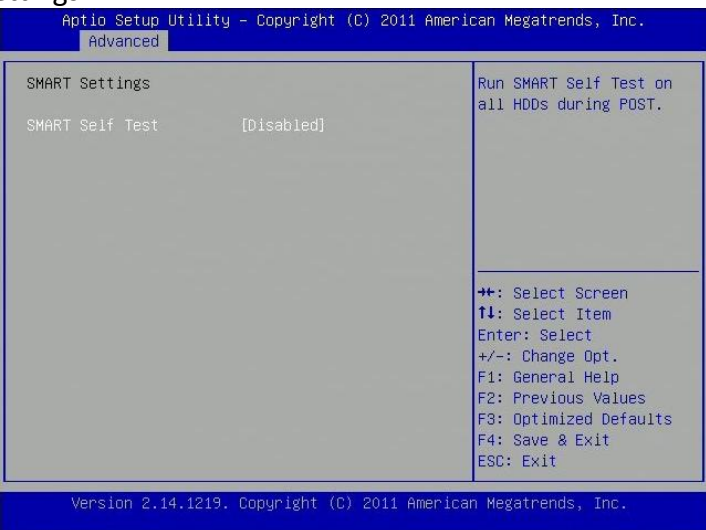

### **SMART Self Test**

Run SMART Self Test on all HDDs during POST.

### <span id="page-25-1"></span>**3.3.8 Super IO Configuration**

System super IO chip parameters

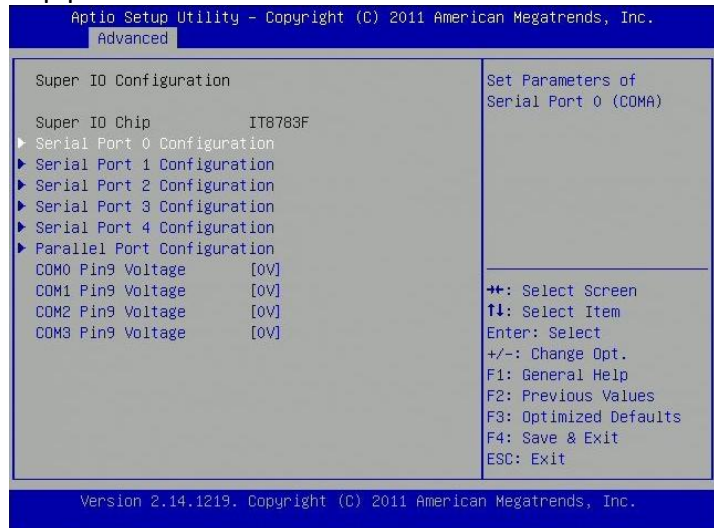

### **Serial Port Configuration**

Set Parameters of Serial Ports. User can Enable/Disable the serial port and Select an optimal settings for the Super IO Device.

### **COM Pin9 Voltage**

0V, 5V, 12V

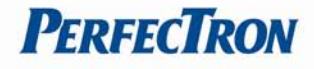

## <span id="page-26-0"></span>**3.3.9 Smart Fan Function**

Smart Fan function setting

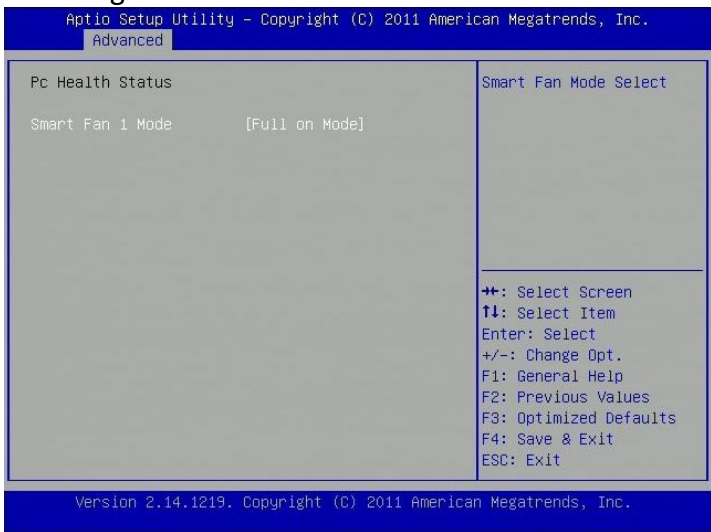

### **Smart Fan 1 Mode**

Smart Fan Mode Select

### <span id="page-26-1"></span>**3.3.10 H/W Monitor**

Monitor hardware status

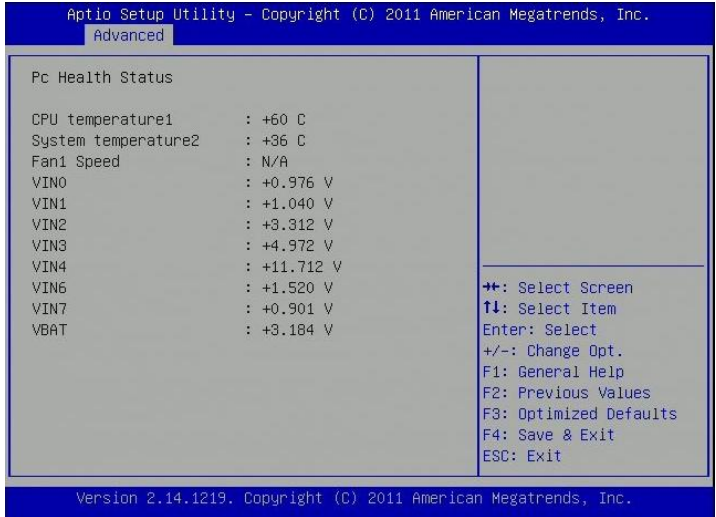

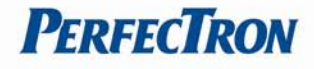

# <span id="page-27-0"></span>**3.3.11 AOAC Configuration**

AOAC configuration options

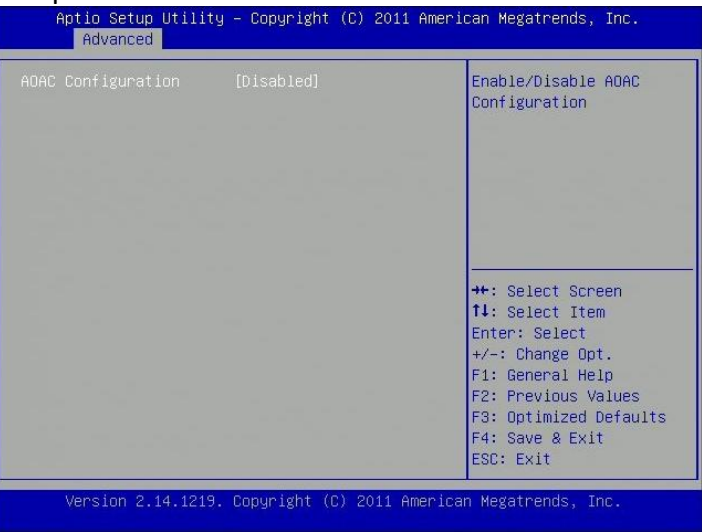

## **AOAC Configuration**

Enable/Disable AOAC configuration

### <span id="page-27-1"></span>**3.3.12 PPM Configuration**

PPM configuration parameters

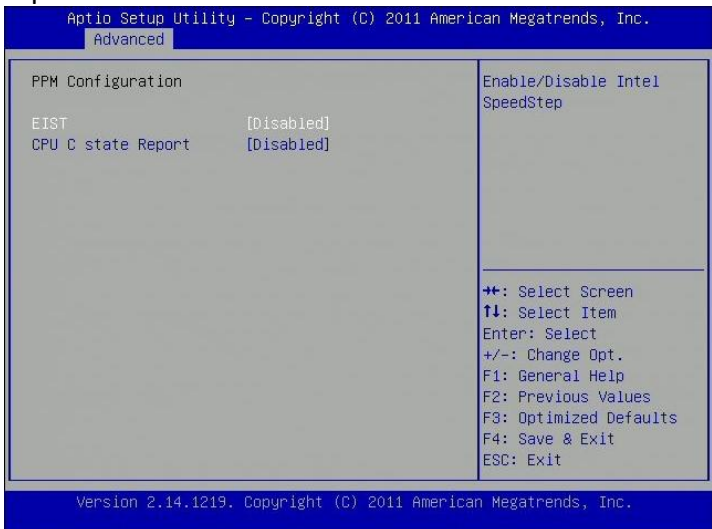

#### **EIST**

Enables or disables Intel SpeedStep.

### **CPU C state Report**

Enabled or disabled CPU C state report to OS

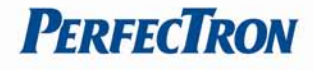

# <span id="page-28-0"></span>**3.4 Chipset**

This section gives you functions to configure the system based on the specific features of the chipset. The chipset manages bus speeds and access to system memory resources.

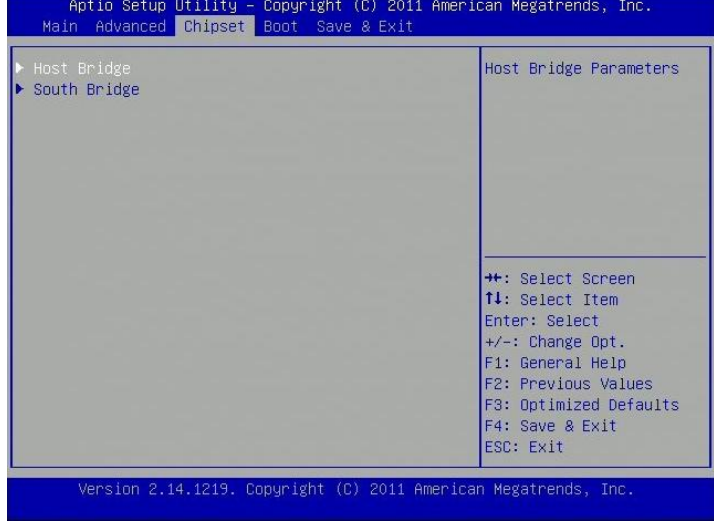

### <span id="page-28-1"></span>**3.4.1 Host Bridge**

Host Bridge parameters

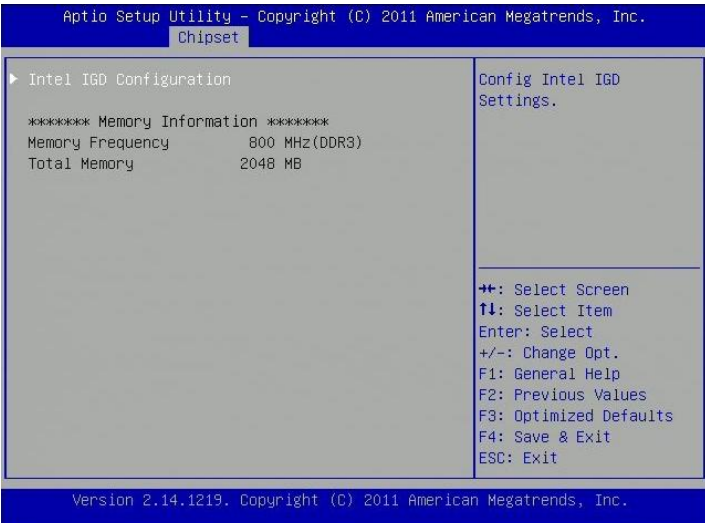

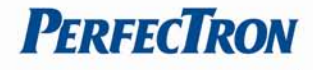

## **Intel IGD Configuration**

Config Intel IGD settings

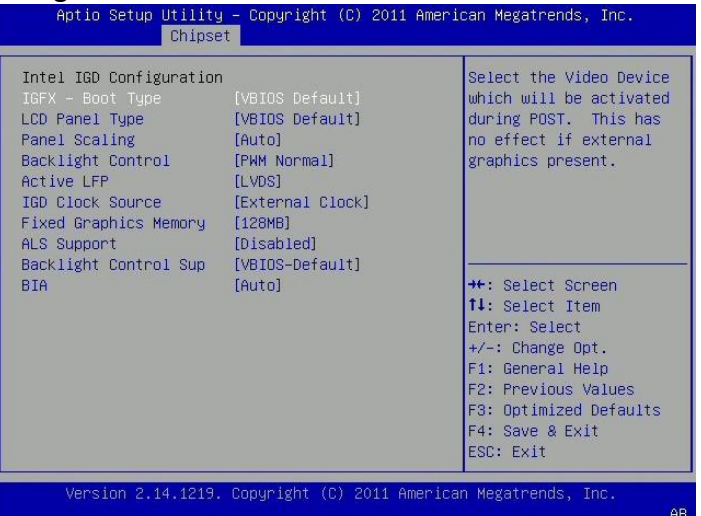

### <span id="page-29-0"></span>**3.4.2 South Bridge**

South Bridge parameters

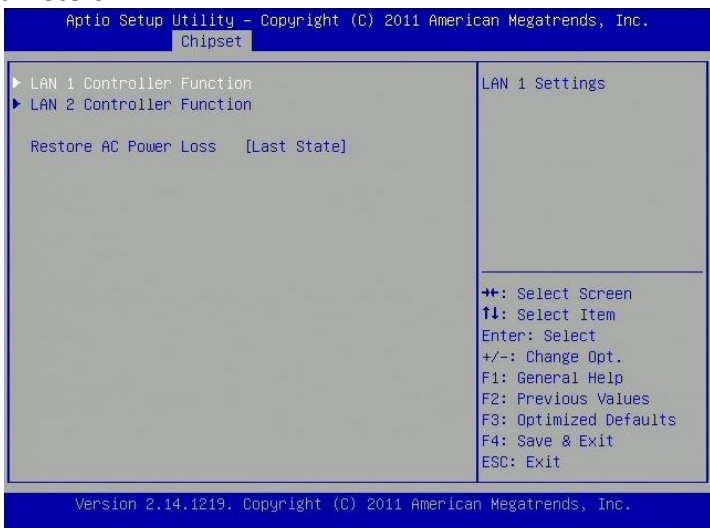

# **LAN Controller Function**

LAN settings

# **Restore AC Power Loss**

Select AC power state when power is re-applied after a power failure.

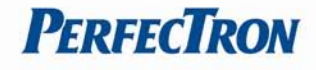

## <span id="page-30-0"></span>**3.5 Boot**

This section is used to configure the boot features.

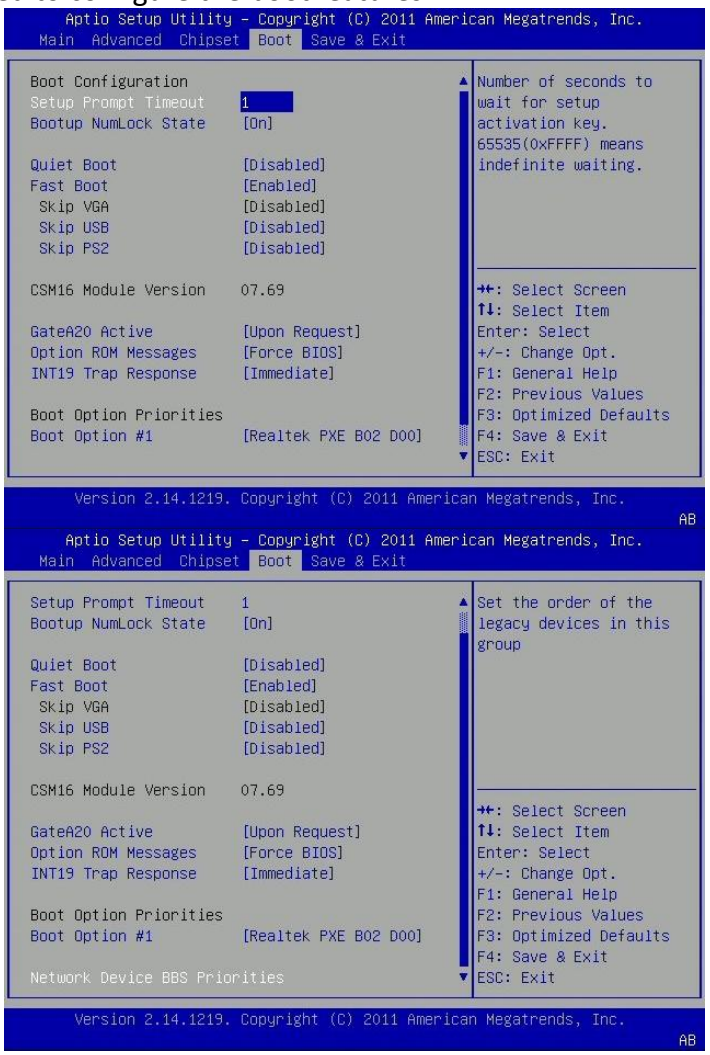

### **Setup Prompt Timeout**

Number of seconds to wait for setup activation key. 65535(0xFFFF) means indefinite waiting.

#### **Bootup NumLock State**

Select the keyboard NumLock state.

#### **Quite Boot**

Enables or Disables Quiet Boot option.

#### **Fast Boot**

Enables or Disables boot with initialization of a minimal set of devices required to launch active boot option. Has no effect for BBS boot options.

#### **Skip USB**

If enabled, USB devices will not be available until after OS boot. If disabled, USB device will be available before OS boot.

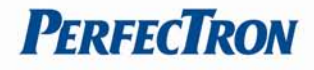

### **Skip PS2**

If enabled, PS2 devices will be skipped.

### **GateA20 Active**

UPON REQUEST – GA20 can be disabled using BIOS services. ALWAYS – do not allow disabling GA20; this option is useful when any RT code is executed above 1MB.

#### **Option ROM Messages**

Set display mode for Option ROM.

### **INT19 Trap Response**

BIOS reaction on INT19 trapping by Option ROM: IMMEDIATE – execute the trap right away; POSTPONED – execute the trap during legacy boot.

### **Boot Option Priorities**

**Boot Option #1**

Sets the system boot order.

#### **Network Device BBS Priorities**

Set the order of the legacy devices in this group.

### <span id="page-31-0"></span>**3.6 Save & Exit**

This screen provides functions for handling changes made to the BIOS settings and the exiting of the Setup program.<br>Aptio Setup Utility - Copyright (C) 2011 American Megatrends, Inc.

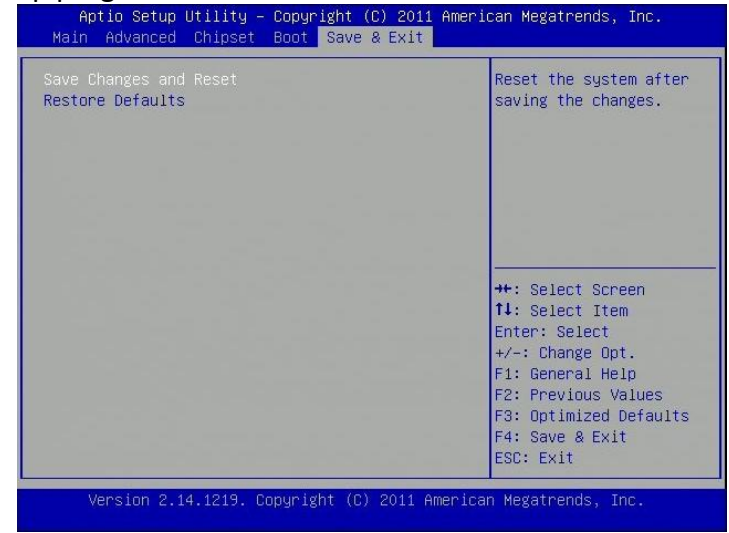

### **Save Changes and Reset**

Reset the system after saving the changes

#### **Restore Defaults**

Restore/Load default values for all the setup options.